# Podręcznik użytkownika

# **L246WH L246WHX**

 $\mathbf{P}_{\text{rzed}}$  użyciem tego urządzenia przeczytaj uważnie uwagi podane w rozdziale Środki ostrożności.

Przechowuj Podręcznik użytkownika (CD) w dostępnym miejscu, aby korzystać z niego w przyszłości.

 $\boldsymbol{W}$  razie potrzeby skorzystania z serwisu należy podać informacje znajdujące się na tabliczce umieszczonej na produkcie.

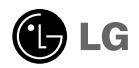

To urządzenie zostało zaprojektowane i wyprodukowane w sposób zapewniający Twoje bezpieczeƒstwo osobiste, jednak niepoprawne jego u˝ycie mo˝e spowodować ryzyko porażenia pradem elektrycznym lub niebezpieczeństwo pożaru. Aby umożliwić poprawne działanie wszystkich środków bezpieczeństwa wbudowanych do tego monitora, należy przestrzegać następujących podstawowych zasad instalacji, u˝ytkowania i serwisu.

### **Bezpieczeństwo**

Należy używać tylko przewodu zasilania dostarczonego wraz z urządzeniem. W razie<br>użycia innego przewodu zasilania należy sprawdzic, czy jęst on zgodny ze stosownymi<br>normanii krajowymi, jesli nie był dostarczony przez sprze

Przewód zasilania jest używany jako główne urządzenie odľaczające. Sprawdź, czy po instalacji urządzenia sieciówe gniazdko ścienne jest tatwo dostępne.

Zasilai monitor tylko ze źródła energii wskazanego w danych technicznych w niniejszym podreczniku lub podanego na monitorze. W razie braku pewności co do rodzaju zasilania w domu należy porozumieć się ze sprzedawca.

Przeciażone gniazda sieci pradu zmiennego i przedłużacze sa niebezpieczne. Równie niebezpieczne są wystrzępione przewody zasilania i uszkodzone wtyczki. Mogą one spowodować niebezpieczeństwo porażenia prądem elektrycznym lub niebezpieczeństwo pożaru. Skontaktuj się z technikiem serwisu w celu wymiany. Nie otwieraj monitora.

Wewnątrz nie ma elementów przeznaczonych do obsługi przez użytkownika.

- Wewnatrz nie ma elementów przeznaczonych do obsługi przez użytkownika.
- Nawet kiedy wyłącznik jest w stanie OFF (Wyłączony), wewnątrz występują niebezpieczne wysokie napiecia.
- Jeśli monitor nie działa prawidłowo, skontaktuj się ze sprzedawca.

Aby uniknać obrażeń ciała:

- Nie ustawiaj monitora na pochylonej półce, jeśli nie bedzie prawidłowo umocowany.
- **Używaj tylko podstawy zalecanej przez producenta.**
- Nie wolno uderzaç w ekran ani rzucaç w jego kierunku ˝adnych przedmiotów. Mo˝e to spowodować uszkodzenie ciała lub produktu.

Aby zapobiec pożarowi lub innemu zagrożeniu:

- Zawsze wyłączaj monitor, jeśli opuszczasz pokój na dłużej niż na chwilę. Nigdy nie pozostawiaj monitora włączonego wychodząc z domu.
- Zadbaj, aby dzieci nie wrzucały ani nie wkładały żadnych przedmiotów do otworów obudowy monitora. Na niektórych częściach wewnętrznych występują wysokie napięcia.
- Nie dodawaj akcesoriów, które nie zostały przeznaczone do tego monitora.
- Gdy monitor jest pozostawiony bez nadzoru przez dłuższy czas, wyjmij wtyczke z gniazdka ściennego.
- W czasie burzy z wyładowaniami atmosferycznymi nigdy nie dotykaj przewodu zasilającego ani sygnałowego, gdyż jest to bardzo niebezpieczne i może spowodować porażenie prądem elektrycznym.

### **Instalacia**

Zadbaj, aby nic nie leżało na przewodzie zasilania ani nic po nim nie przejeżdżało oraz nie ustawiaj monitora w miejscu, w którym przewód zasilania jest nara˝ony na uszkodzenie.

Nie korzystaj z monitora w pobliżu wody, czyli np. blisko wanny, umywalki, zlewu kuchennego, pralki, w wilgotnej piwnicy lub w pobliżu basenu pływackiego. Monitory mają w obudowie otwory wentylacyjne, aby umożliwić odprowadzanie ciepła wytwarzanego w czasie pracy. Jeśli te otwory zostana zasłoniete, gromadzace się ciepło może spowodować uszkodzenie i w jego nastepstwie niebezpieczeństwo pożaru. Dlatego NIE WOLNO:

- Zasłaniać dolnych otworów wentylacyjnych, ustawiając monitor na łóżku, sofie, kocu itp.
- Ustawiać monitora w obudowie, jeśli nie bedzie zapewniona należyta wentylacja.
- Zasłaniać otworów wentylacyjnych tkanina lub innym materiałem.
- Ustawiać monitora w pobliżu grzejnika, nad grzejnikiem lub innym źródłem ciepła.

Nie wolno przecierać ani uderzać aktywnej matrycy LCD żadnym twardym przedmiotem, gdyż może to doprowadzić do jej trwałego porysowania, zmatowienia lub zniszczenia

Nie wolno przez d∕luższy czas naciskać palcem ekranu LCD, ponieważ może to spowodowaç powstawanie obrazów wtórnych.

Na ekranie mogą pojawiać się uszkodzone punkty, na przykład czerwone, zielone lub niebieskie plamki. Nie ma to jednak wptywu na sprawność monitora

Aby na monitorze LCD uzyskać jak najlepsza jakość obrazu, należy stosować zalecana rozdzielczość. Ustawienie innej rozdzielczości może spowodować przeskalowanie lub inne przetworzenie obrazu wyświetlanego na ekranie. Jest to jednak naturalna cecha panelu LCD o ustalonej rozdzielczości.

Jeśli nieruchomy obraz jest wyświetlany na ekranie przez dłuższy czas, może on spowodować uszkodzenie ekranu i może zostać na nim utrwalony. Należy upewnić się, że jest włączona opcja wygaszacza ekranu. Efekt ten występuje również w produktach innych firm i nie jest objety gwarancja.

#### Czyszczenie

- Przed czyszczeniem ekranu LCD należy odłaczyć zasilanie
- Stosować lekko wilgotna (nie mokra) ściereczke. Nie wolno używać aerozoli bezpośrednio na ekran monitora, ponieważ nadmiar rozpylanej cieczy może spowodować porażenie pradem elektrycznym.

#### Pakowanie

■ Nie należy wyrzucać oryginalnego opakowania i pudełka. Stanowią one idealny pojemnik do transportowania urzàdzenia. Kiedy urzàdzenie jest przewo˝one w inne miejsce, nale˝y je zapakowaç w oryginalne opakowanie.

#### Z∏omowanie

- **Lampa fluoroscencyjna użyta w tym produkcie zawiera niewielka ilość rteci.**
- Urzadzenia tego nie należy wyrzucać wraz ze zwykłymi odpadami domowymi.
- $\blacksquare$  Złomowanie tego produktu musi odbywać się zgodnie z lokalnymi przepisami.

Przed rozpoczęciem konfigurowania monitora należy się upewnić, że monitor, system komputerowy i inne dołączone urządzenia są wyłączone.

# **Mocowanie i zdejmowanie podstawki**

1. Postaw monitor skierowany ekranem w dół na poduszce lub miękkiej tkaninie.

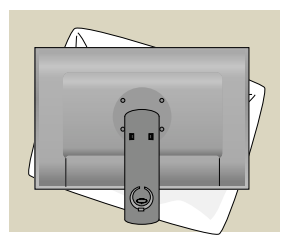

- 2. Utóż podstawkę w taki sposób, aby znajdujące się na niej zaczepy przylegały do otworów w podstawie monitora.
- 3. Włóż zaczepy do otworów.

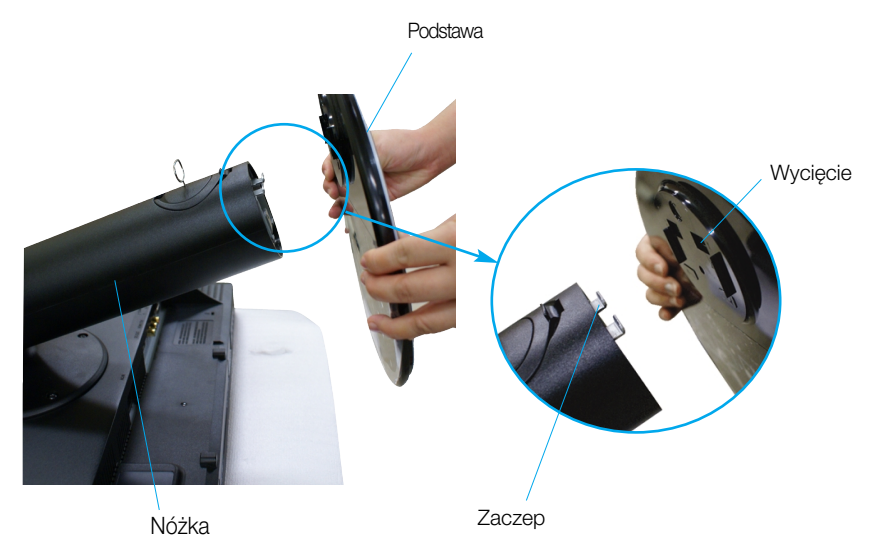

Ostrzeżenie

■ Taśmę i zawleczkę blokującą można zdjąć tylko wtedy, gdy podstawka jest podciagnieta do góry. W przeciwnym razie wystające części podstawki mogą zranić użytkownika.

4. Przymocuj monitor do podstawki, przekręcając śrubę w prawo.

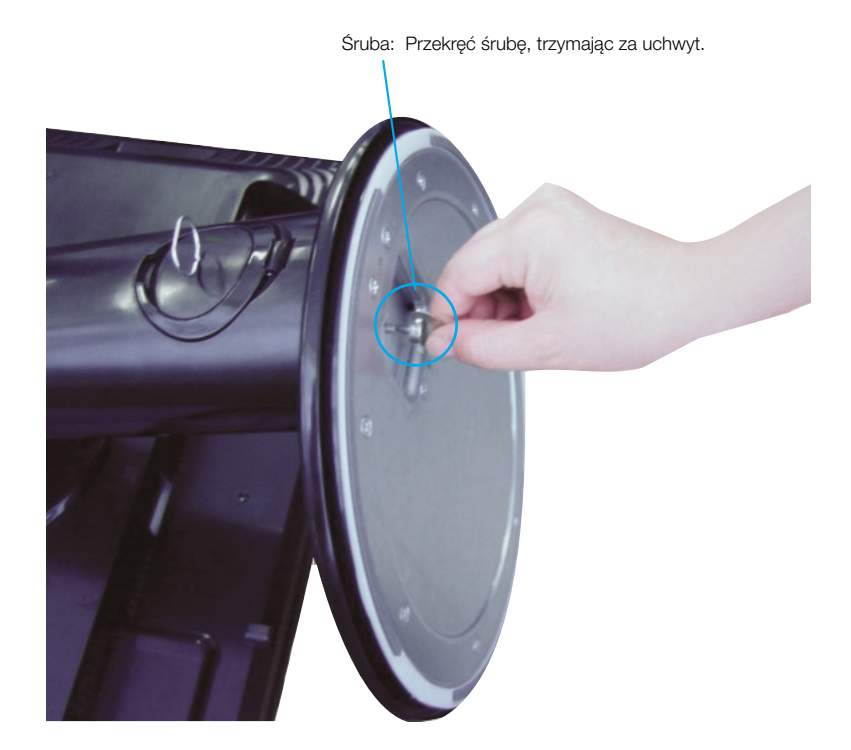

- 5. Po podłączeniu żeńskiej części kabla podnieś i przekręć monitor tak, aby był skierowany do przodu.
- **6.** Wykręć śrubę, przekręcając ją w lewą stronę, aby oddzielić monitor od podstawki.

Ważne

- Na tej ilustracji przedstawiono ogólny model połaczenia. Twój monitor może się różnić od elementów pokazanych na rysunku.
- Nie przenoś monitora w pozycji do góry nogami, trzymając go tylko za podstawę. Monitor może upaść i ulec uszkodzeniu lub zranić Cię w stopę.

Przed rozpoczęciem konfigurowania monitora należy się upewnić, że monitor, system komputerowy i inne dołaczone urządzenia są wyłączone.

# **Ustawianie pozycji wyświetlacza**

- 1. Wypróbuj różne sposoby wyregulowania pozycji panelu w celu zapewnienia sobie maksymalnego komfortu.
	-

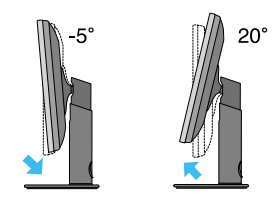

■ Zakres przechylenia: -5°~20° Połaczenie obrotowe: 350°

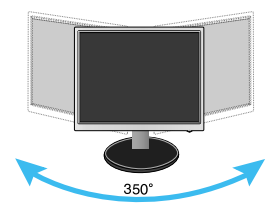

Zakres wysokości: maksymalnie 100 mm (3,94 cala)

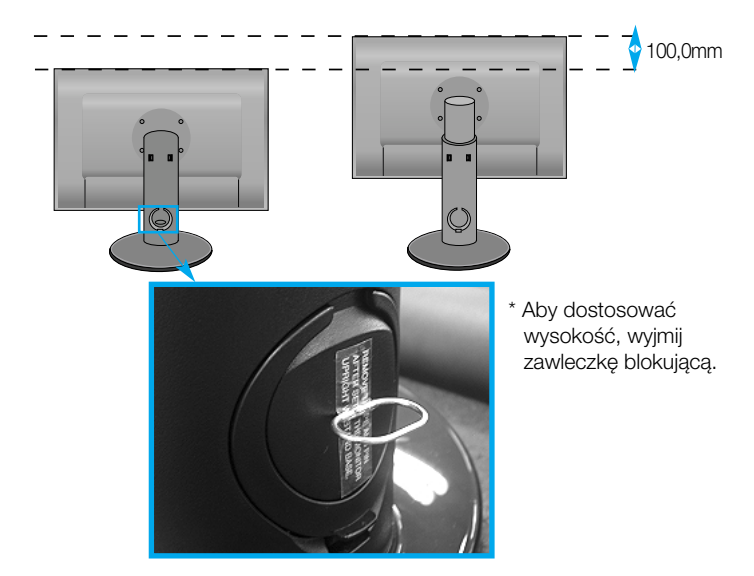

#### Ergonomia

- Po wyjęciu wtyczki blokującej nie trzeba wkładać jej ponownie, aby dostosować jej wysokość.
- W celu zachowania wygodnej i ergonomicznej pozycji widzenia zaleca się, aby kąt odchylenia monitora od pionu nie przekraczał pięciu stopni.
- Regulując kąt nachylenia ekranu, nie wkładaj palców między główną część monitora i nóżkę. Możesz sobie przyciąć palce.

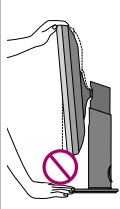

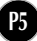

# Nazwy i funkcje części

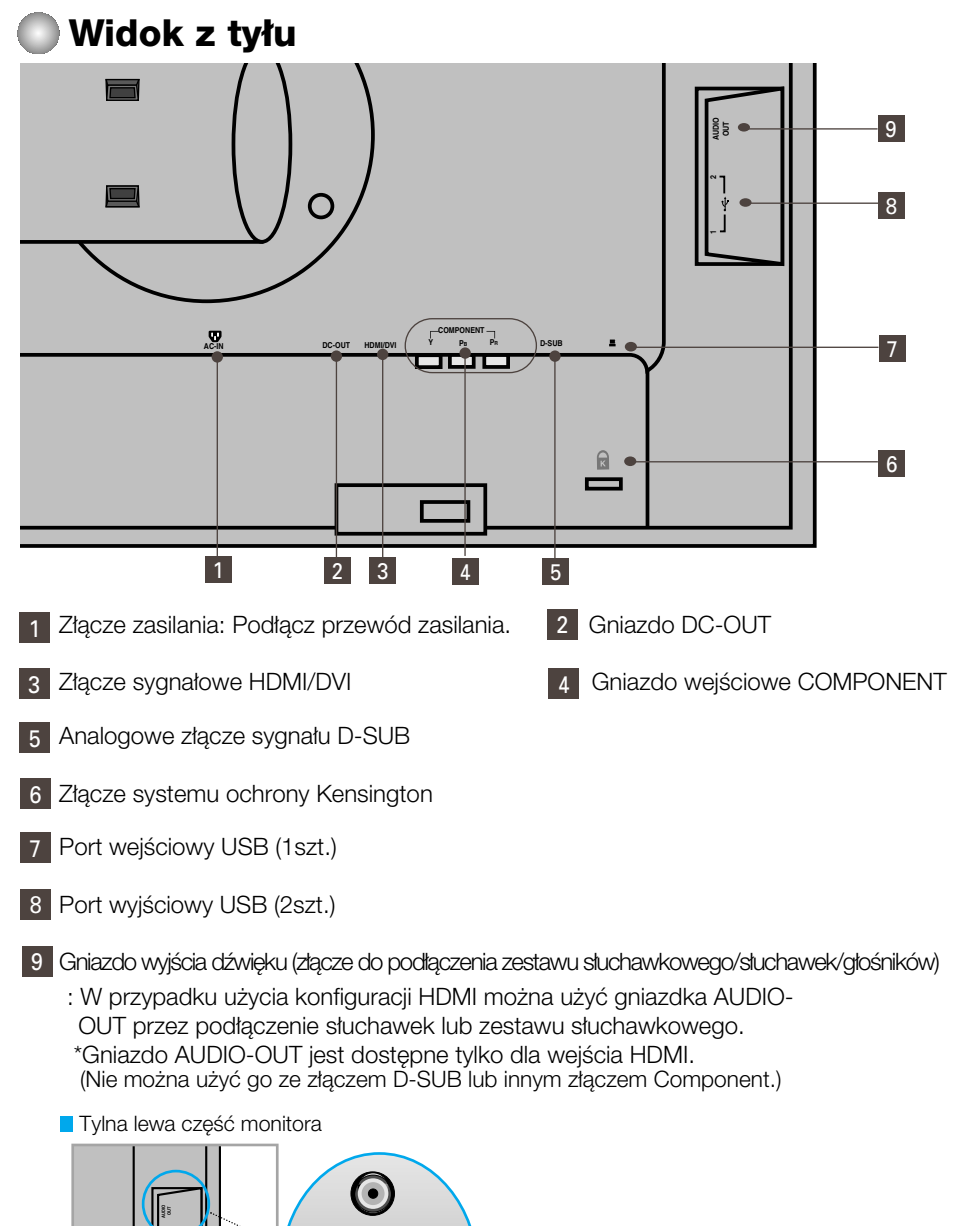

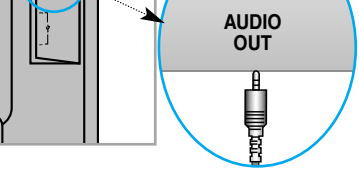

**UB**

# **Pod∏àczanie do komputera**

- **1.** Ustaw monitor w wygodnym, dobrze wentylowanym miejscu w pobliżu komputera. Aby zmienić wysokość monitora, należy zwolnić blokadę znajdująca się na górze podstawy.
- $2$ . Podłącz przewód sygnałowy⊕. Następnie zabezpiecz połączenie przez przykręcenie śrub.
- $3.$  Podłącz przewód zasilający⊘. do odpowiedniego, łatwo dostępnego gniazda zasilania, znajdującego się w pobliżu monitora

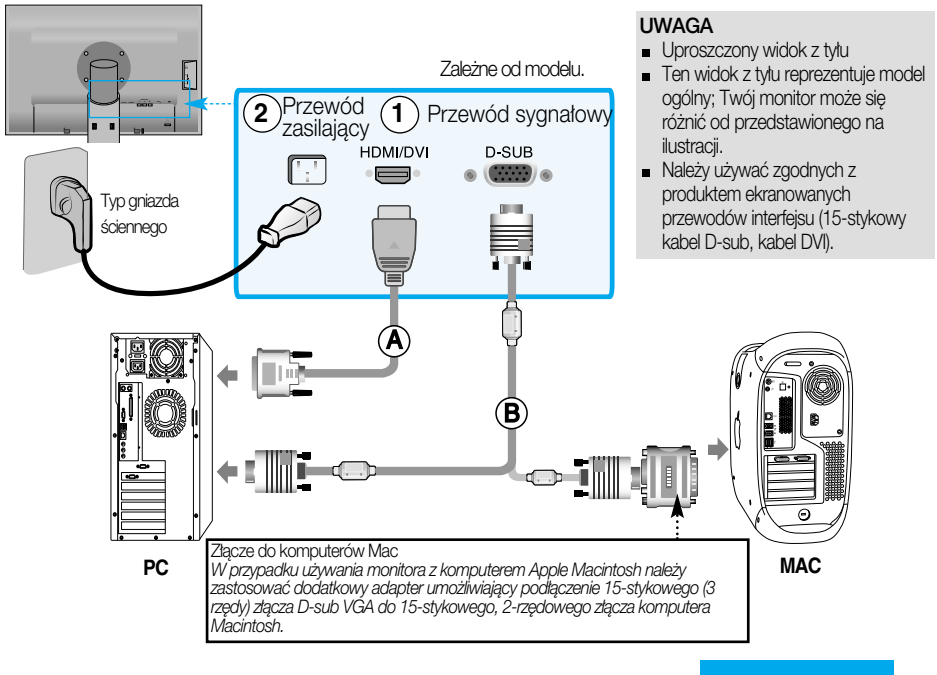

- 4. Naciśnij przycisk (<sup>1</sup>) na panelu przednim aby włącz zasilanie.
- **5.** Naciśnij przycisk INPUT (WEJŚCIE) z przodu monitora.

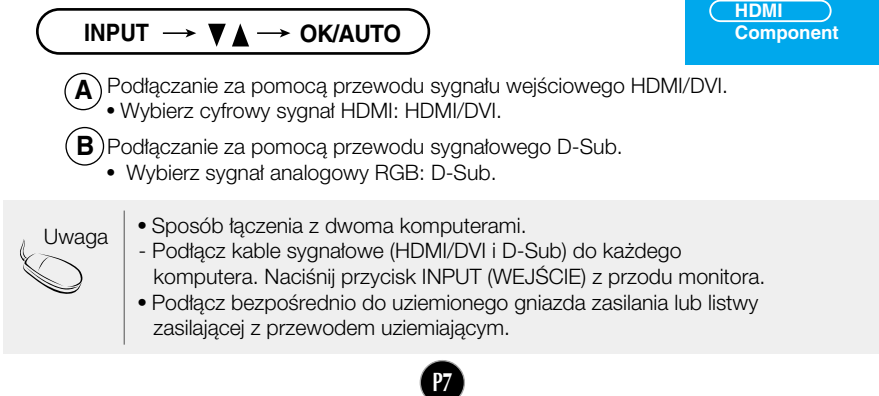

WEJŚCIE **RGB**

## **■■ Ogladanie za pomoca urządzenia DVD/wideo/HDTV**

Podłączanie za pomocą kabla Component

- 1. Podłacz odpowiednio kable Component i kable RCA do stereo. Podłącz wtyczki do gniazd tego samego koloru.
- 2. Podłacz przewód zasilający.

• Wybierz źródło Component

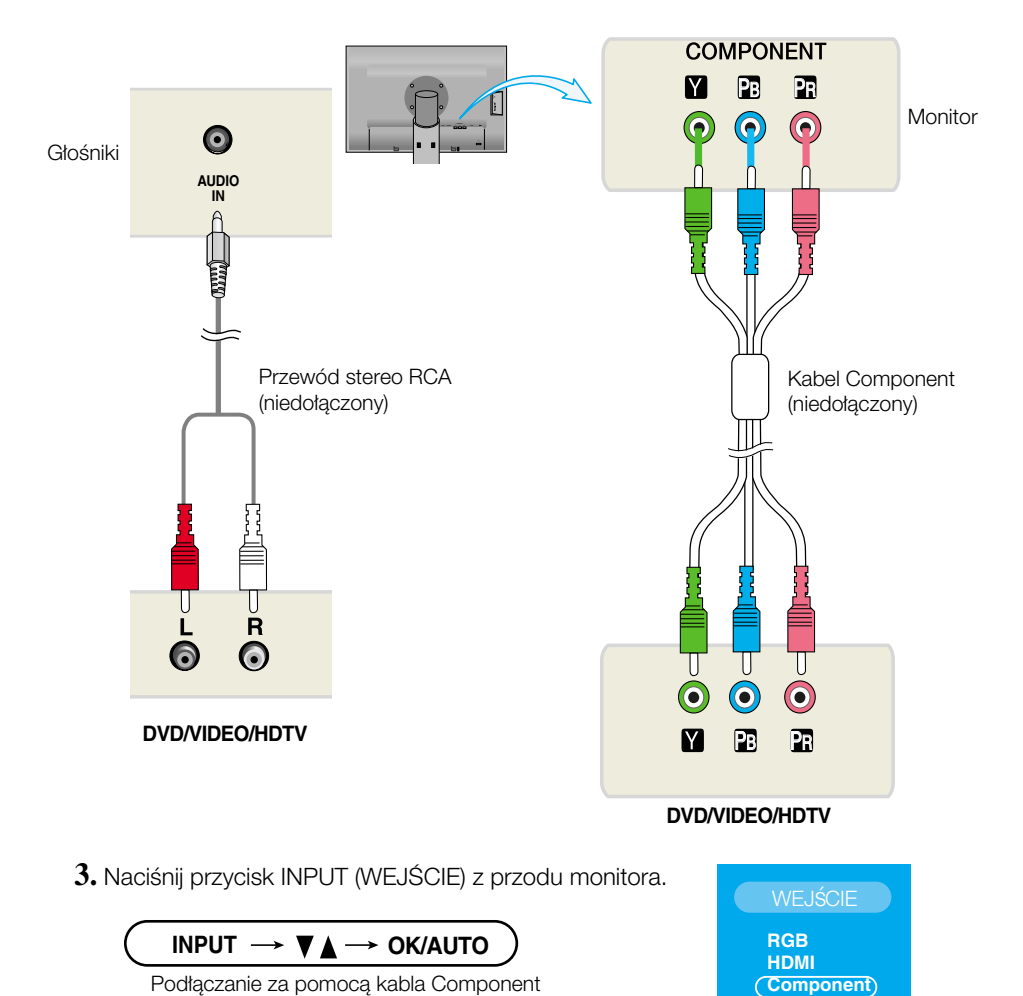

### **ELE Ogladanie za pomoca urządzenia DVD/wideo/HDTV**

Podłączanie za pomocą kabla HDMI/DVI

1. Podłącz osobno kabel HDMI/DVI oraz kabel RCA-STEREO.

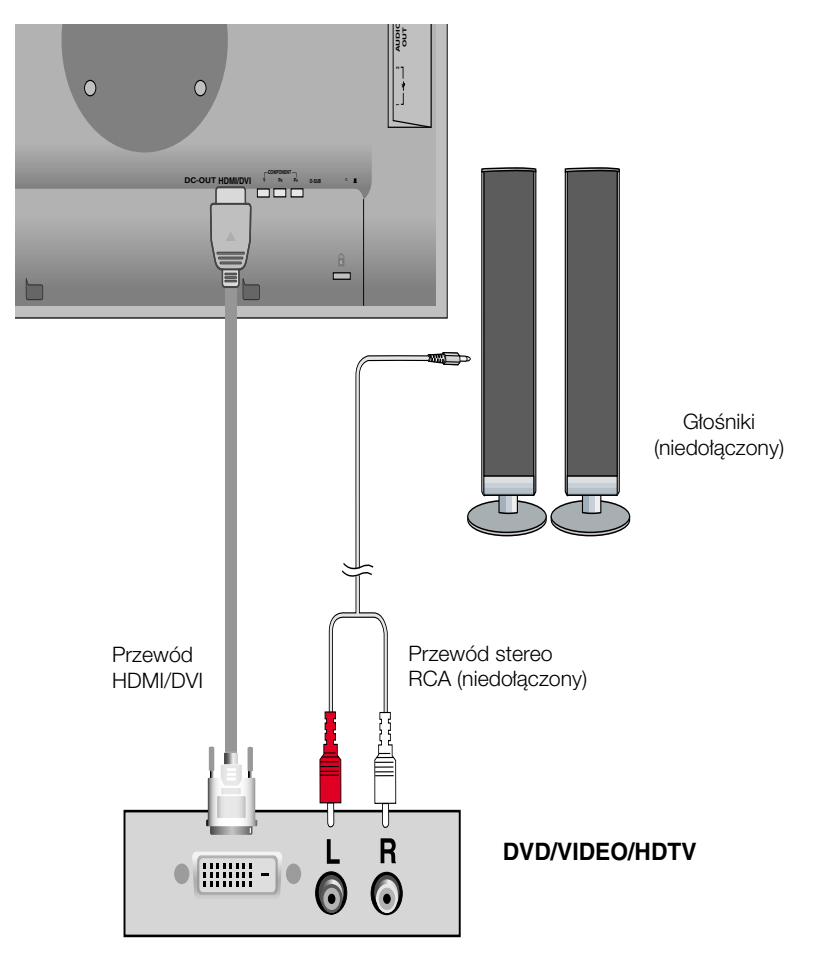

2. Naciśnij przycisk INPUT (WEJŚCIE) z przodu monitora.

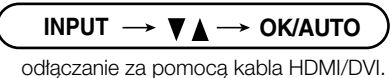

• Wybierz źródło HDMI.

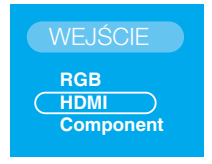

### **■■■ Podłaczanie za pomoca kabla USB (Universal Serial Bus)**

"USB (Universal Serial Bus)" to innowacyjny sposób umożliwiający wygodne podłączanie urządzeń peryferyjnych do komputera. Dzieki użyciu portów USB można podłaczyć mysz, klawiature i inne urza dzenia do monitora zamiast do komputera. Zapewnia to wieksza elastyczność podczas konfigurowania systemu. Technologia USB umożliwia podłączenie łańcucha maksymalnie 120 urządzeń do pojedynczego portu. Możliwe jest także podłaczanie i odłaczanie urządzeń w czasie pracy komputera, przy wykorzystaniu funkcji Plug and the Plug do automatycznego wykrywania i konfigurowania. Ten monitor posiada zintegrowany koncentrator USB z zasilaniem, do którego można podłaczyć dwa inne urzadzenia USB.

- **1.** Za pomocą przewodu USB połącz port wejściowy monitora z portem wyjściowym komputera zgodnego ze standardem USB lub innego koncentratora. (Komputer musi być wyposażony w port USB).
- **2.** Podłącz urządzenia peryferyjne obsługujące standard USB do portów wyjściowych monitora.

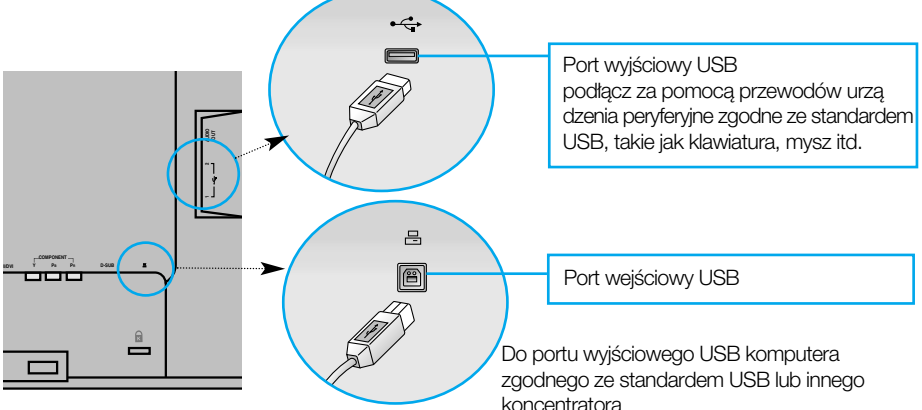

**3.** Złącze USB monitora obsługuje kable USB 2,0 i High Speed (duża szybkość).

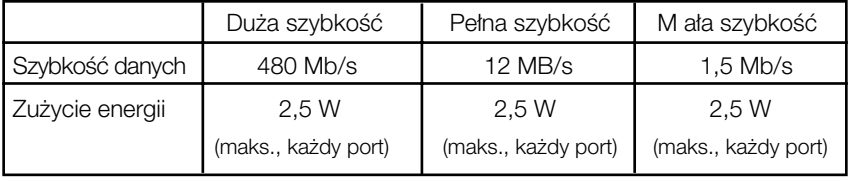

#### UWAGA

- Aby funkcja koncentratora USB była dostępna, monitor musi być podłączony do komputera zgodnego ze standardem USB lub innego koncentratora za pomoca kabla USB (dostarczonego z monitorem).
- Podczas podłączania kabla USB sprawdź, czy kształt wtyczki kabla jest zgodny z gniazdkiem w podłączanym urządzeniu.
- Nawet jeśli monitor znajduje się w trybie oszczedzania energii, urządzenia zgodne ze standardem USB beda działać, jeśli zostana podłączone do portów USB (zarówno wejściowych, jak i wyjściowych) monitora.

## Uk∏adanie kabli

Podłącz przewód zasilający i kabel sygnałowy tak jak pokazano na ilustracji, a następnie przymocuj je za pomocą opasek zaciskowych 1 i 2.

1. Umieść uchwyt przewodów 1 w otworze.

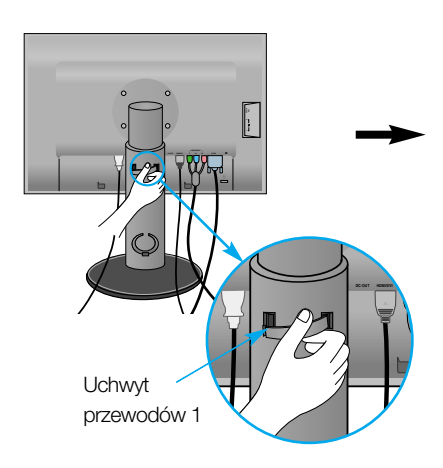

2. Przymocuj przewód zasilający i kabel sygnałowy za pomoca uchwytu przewodów 1.

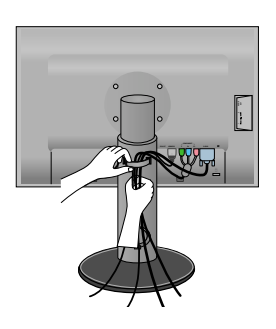

**3.** Przymocuj przewód zasilający i kabel sygnałowy za pomocą uchwytu przewodów 2. Dociskając dolną część uchwytu przewodów 2 jedną dłonią, odciągnij jego górną część drugą dłonią tak, jak pokazano na ilustracji.

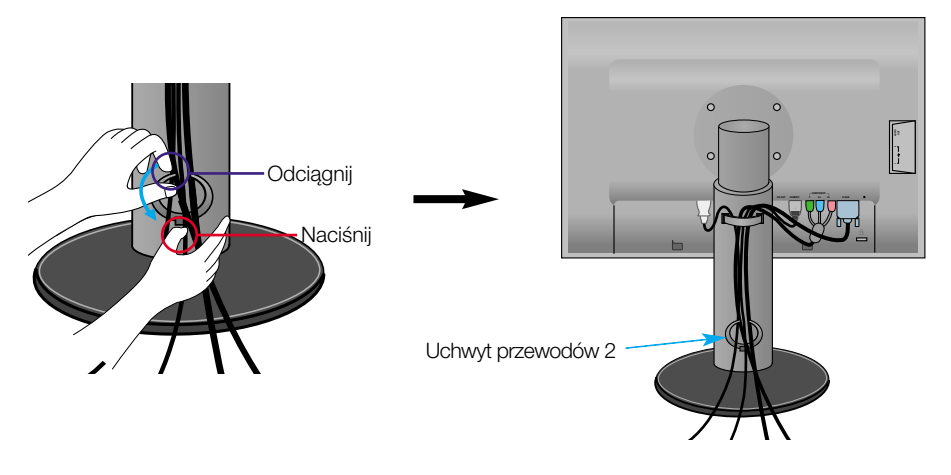

# **Przyciski na panelu przednim**

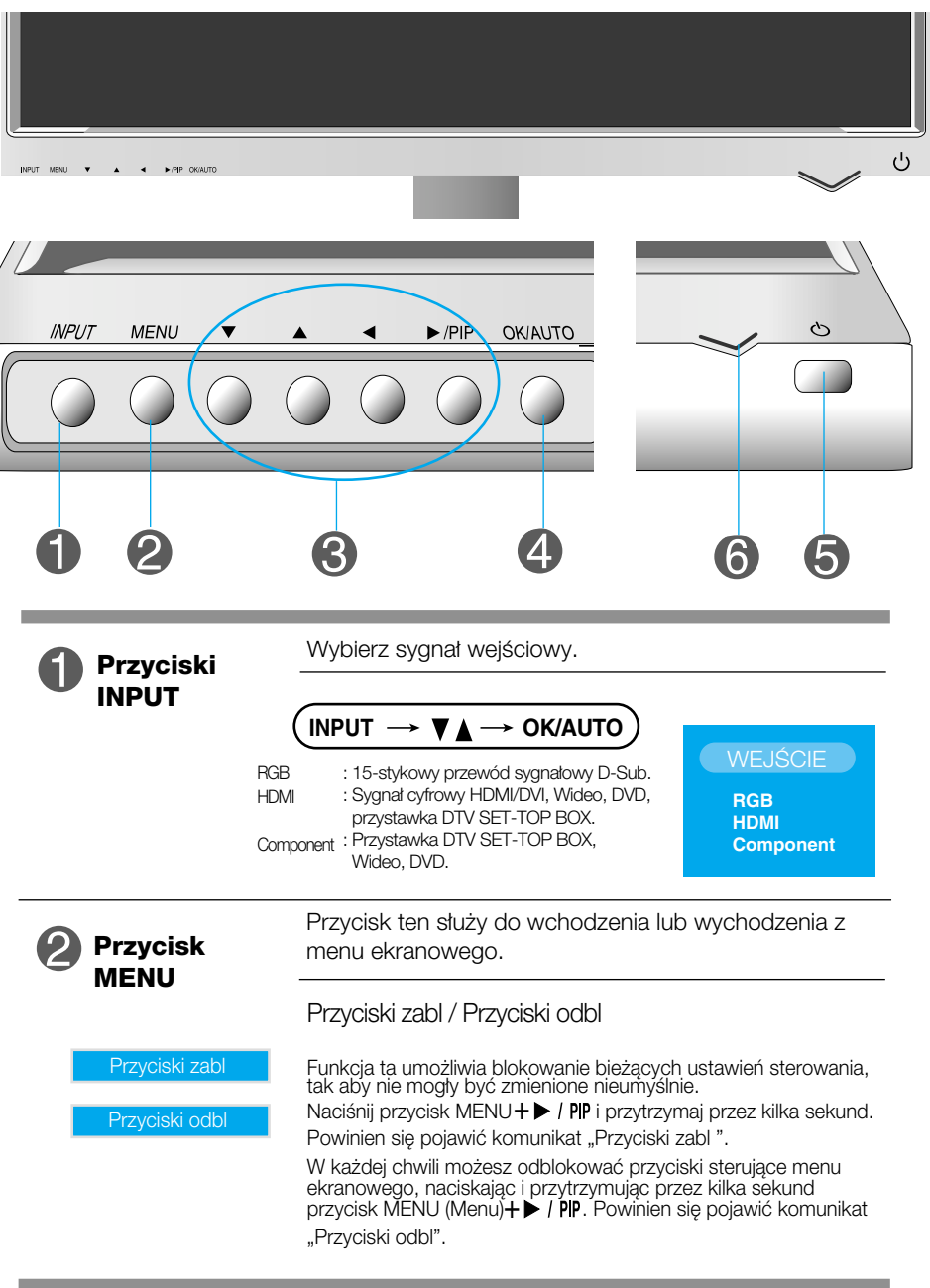

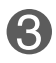

Przyciski te sà przeznaczone do wybierania ikony **Przyciski** lub określania ustawienia w menu ekranowym.<br> **AV** (PIP

#### **Przyciski**

• Służy do bezpośredniej regulacji jasności i kontrastu sygnału z komputera (RGB, HDMI/DVI).

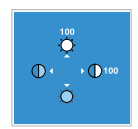

**Przyciski**

• > / PIP (Obraz w obrazie) Naciśnięcie przycisku powoduje włączenie/wyłączenie ekranu wewnętrznego.

Ekran wewnętrzny

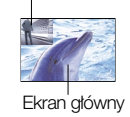

#### **Przyciski OK/AUTO**

Przycisk ten jest przeznaczony do dokonywania wyboru w menu ekranowym.

AUTO IMAGE ADJUSTMENT (Automatyczne ustawianie obrazu)

**Trwa aut. konf.**

1920x1200, aby uzyskaç optymalne wyświetlanie

W czasie ustawiania monitora należy zawsze przed wejściem do menu ekranowego nacisnąć przycisk OK/AUTO Display (OSD) (Wyświetlanie). Ta funkcja automatycznie ustawia obraz na monitorze zgodnie z idealnymi ustawieniami stosownie do bieżącej rozdzielczości ekranu (tryb wyświetlania). Najlepszym trybem wyświetlania jest 1920 x 1200@60Hz

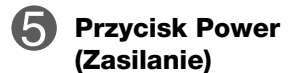

Przycisk ten jest przeznaczony do włączania i wyłaczania monitora.

**Wskaênik zasilania**

Podczas normalnego działania monitora (tryb pracy), wskaźnik ten ma kolor niebieski. Jeśli monitor jest w trybie uśpienia (oszczedzanie energii), kolor wskaźnika zmienia się na bursztynowy.

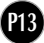

# **Regulacja ekranu**

Za pomocà systemu menu ekranowego ustawianie rozmiarów obrazu, jego pozycji i parametrów pracy monitora jest łatwe i szybkie. W celu zaznajomienia użytkownika z elementami sterującymi poniżej podano krótki przykład.

Niniejszy rozdział zwiera opis dostepnych elementów regulacyjnych i wybieranych parametrów, które są dostępne za pomocą menu ekranowego.

UWAGA

**Przed dokonaniem zmian regulacji obrazu należy zaczekać co najmniej 30 minut, aż** monitor osiagnie stabilne warunki pracy.

Aby wykonać regulacje w menu ekranowym, należy postepować według poniższej procedury:

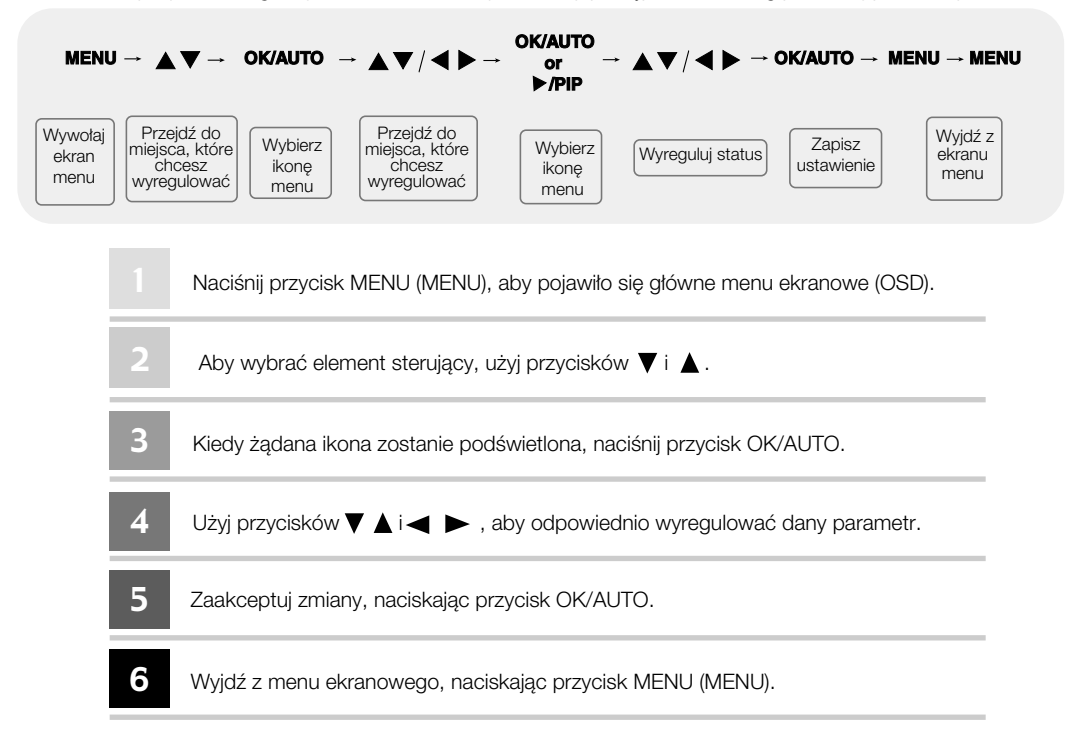

#### Menu ekranowe (OSD)  $\begin{array}{c} \begin{array}{c} \begin{array}{c} \end{array} \end{array}$

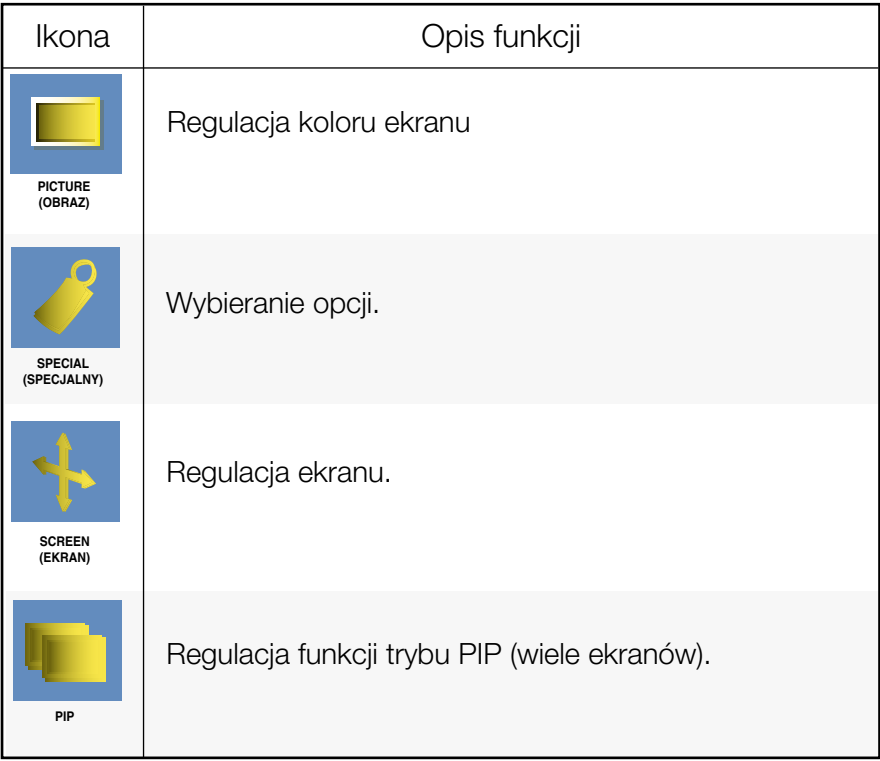

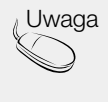

 $_{\tiny \#}$ Uwaga  $\, \mid \,$  Menu ekranowe (OSD) Funkcja OSD zapewnia wygodny sposób regulowania statusu ekranu w sposób graficzny.

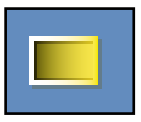

## Regulacja kolorów obrazu

**PSM** 

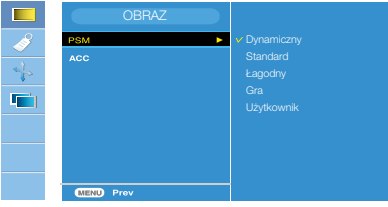

Wejście HDMI(Wideo), Component

Funkcja PSM automatycznie dostosowuje jakość obrazu na ekranie w zależności od używanego środowiska audio/wideo.

- Dynamic (Dynamiczny): Wybierz tę opcję, aby wyświetlić obraz o dużej ostrości.
- Standard: Najbardziej uniwersalny i naturalny stan obrazu.
- Mild (Łagodny): Wybierz te opcje, aby wyświetlić obraz o dużej łagodności.
- · Game (Gra): Wybierz tę opcję, aby cieszyć się dynamicznym obrazem podczas korzystania z gier.
- User (Użytkownik): Wybierz jedną z tych opcji, aby zastosować ustawienia zdefiniowane przez u ˝ytkownika.

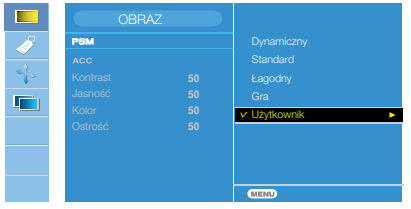

Contrast (Kontrast) Do ustawiania kontrastu ekranu. Brightness (Jasność) Do ustawiania jasności ekranu. Color (Kolor) Do ustawiania żądanego poziomu kolorów. Sharpness (Ostrość) Do ustawiania wyrazistości ekranu.

ACC

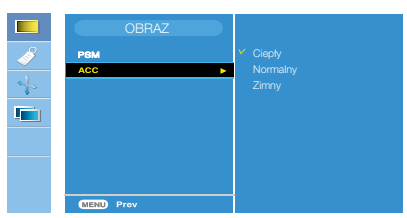

Wejście HDMI(Wideo), Component

Wybór z listy fabrycznych ustawień kolorów obrazu.

- Warm (Ciepły): Czerwonawy odcień bieli.
- Normal (Normalny): Niebieskawy odcień bieli.
- Cool (Zimny): Fioletowy odcień bieli.

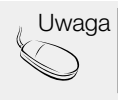

Uwaga | Jeśli w menu Picture (Obraz) zostanie wybrane ustawienie wideo PSM Dynamic (Dynamiczny), Standard, Mild (Łagodny) lub Game (Gra), kolejne menu będą ustawione automatycznie.

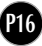

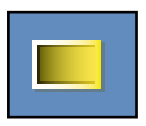

### Regulacja kolorów obrazu

Funkcia **CSM** 

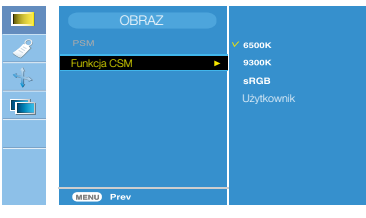

#### Tylko komputer

- 6500K/9300K/sRGB Wybieranie fabrycznych ustawień odbiornika kolorowego. 6500K : Czerwonawy odcień bieli. 9300K : Niebieskawy odcień bieli. sRGB : Ustaw kolor ekranu zgodnie ze specyfikacjà standardu sRGB.
- User (Użytkownik): Wybierz jedną z tych opcji, aby zastosowaç ustawienie zdefiniowane przez użytkownika.

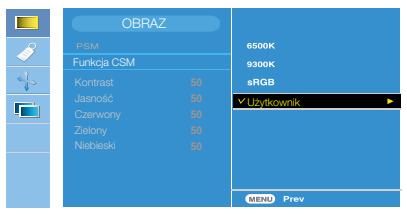

#### Kontrast

Do ustawiania kontrastu ekranu. Jasność Do ustawiania jasności ekranu. Czerwony/Zielony/Niebieski Do ustawiania w∏asnych poziomów kolorów.

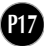

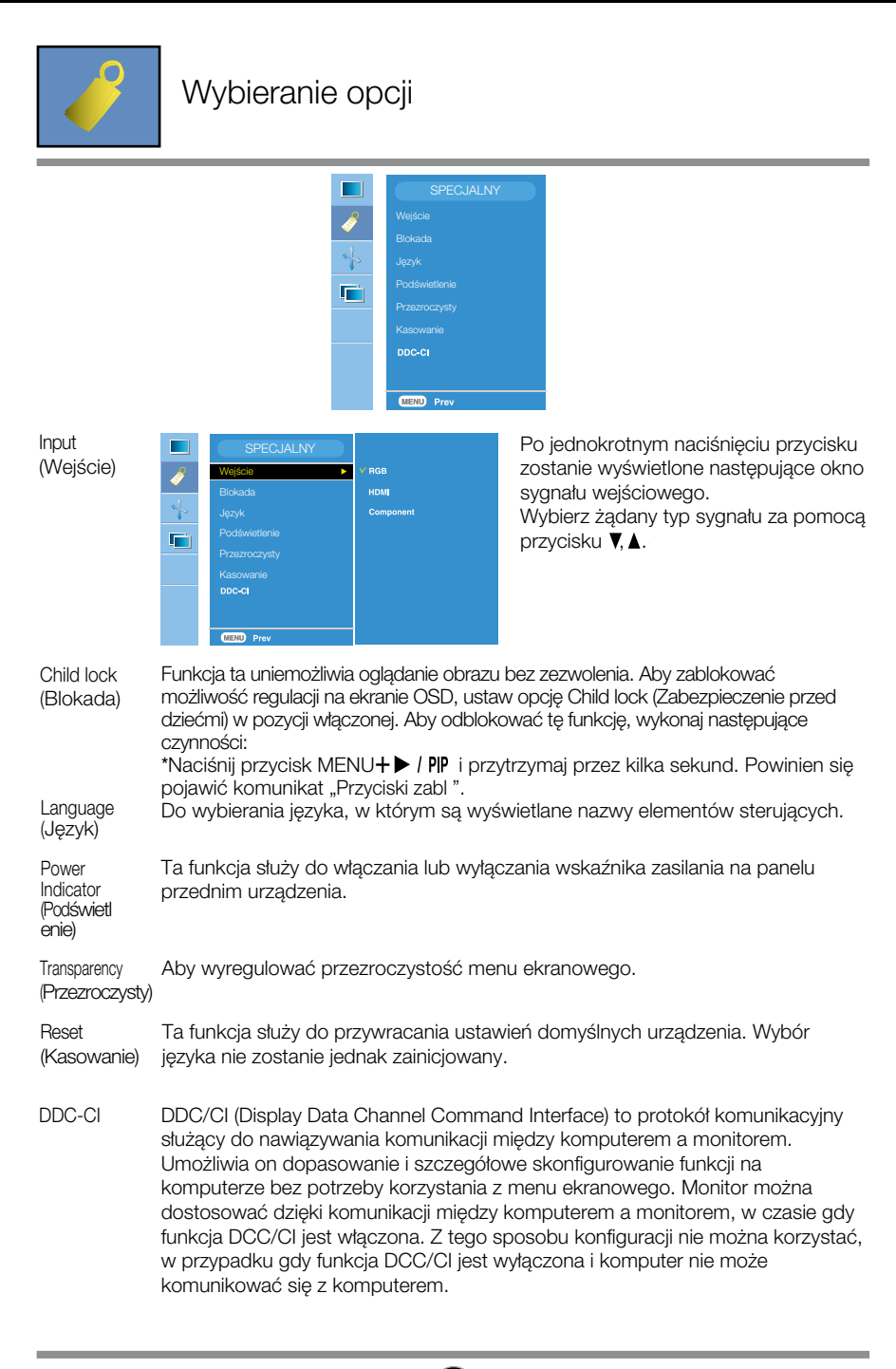

**P18**

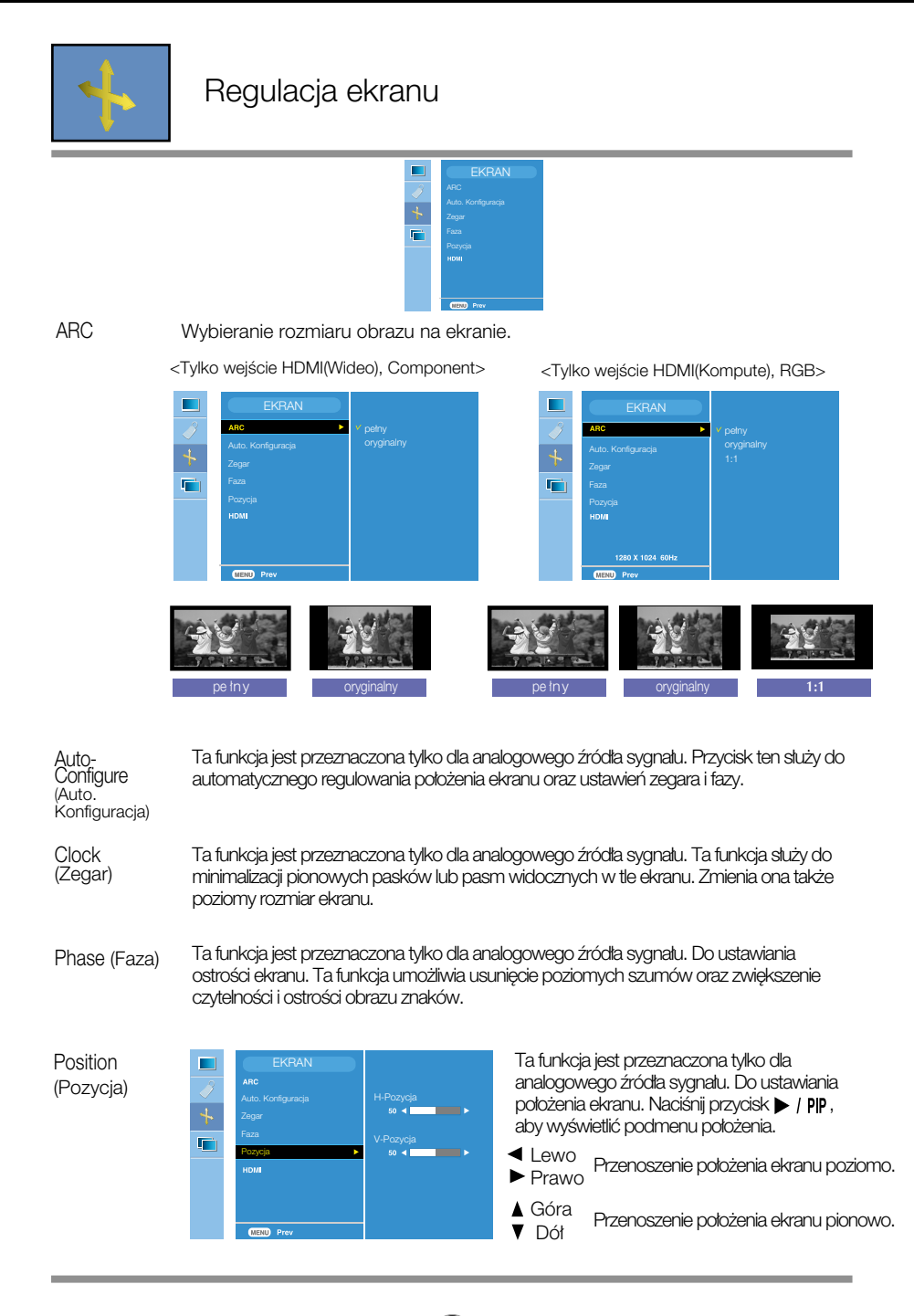

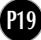

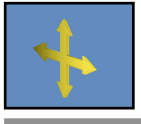

Regulacja ekranu

HDMI

- Wideo używane przy połączeniu z DVD lub przystawką SET-TOP BOX za pomocà kabla HDMI.
- \* Je*Êl*i chcesz pod*∏à*czy*ç* magnetowid, wybierz z menu opcj´ VIDEO. W przeciwnym razie na brzegach ekranu mog*à* wyst*à*pi*ç* zak*∏ó*cenia spowodowane różnicą w rozmiarze ekranu.
- PC używane przy połączeniu z komputerem PC za pomocą kabla HDMI.
- \* Je*Êl*i chcesz pod*∏à*czy*ç* komputer, wybierz z menu opcj´ PC. W przeciwnym razie ekran może być zbyt duży, aby wyświetlić ekran wewnętrzny komputera.

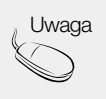

Uwaga | Jeśli sygnał Interlace jest podłączony do złącza RGB, nie można użyć menu Auto-Configure (Automatyczna konfiguracja), Clock (Zegar), Phase (Faza) i Position (Po∏o˝enie).

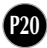

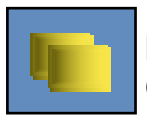

### Regulacja funkcji trybu PIP (wiele ekranów).

(Regulacja ekranu wewnętrznego)

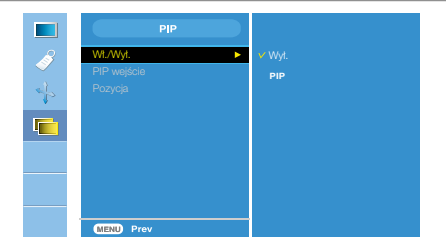

On/Off (W∏./Wy∏.)

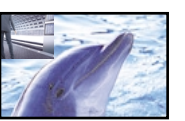

#### Po wybraniu opcji PIP w menu PIP Wł./Wył. można będzie wyregulować następujące elementy. **PIP**

PIP Input (PIP wejście) Umożliwia wybór sygnału wejściowego dla obrazu PIP.

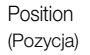

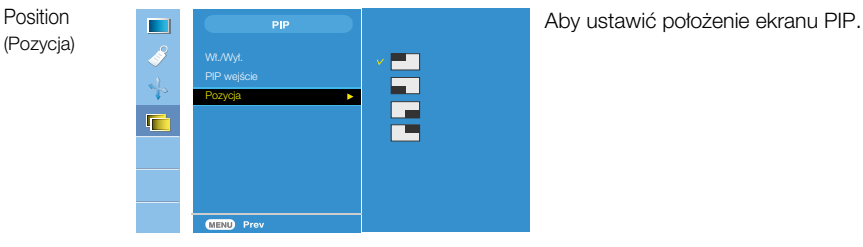

\*Poniższa tabela zawiera dostępne opcje dopasowania ekranu głównego i ekranu PIP.

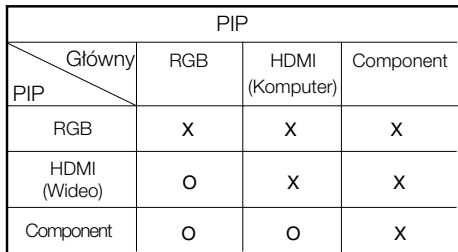

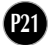

Przed wezwaniem serwisu sprawdź następujące symptomy.

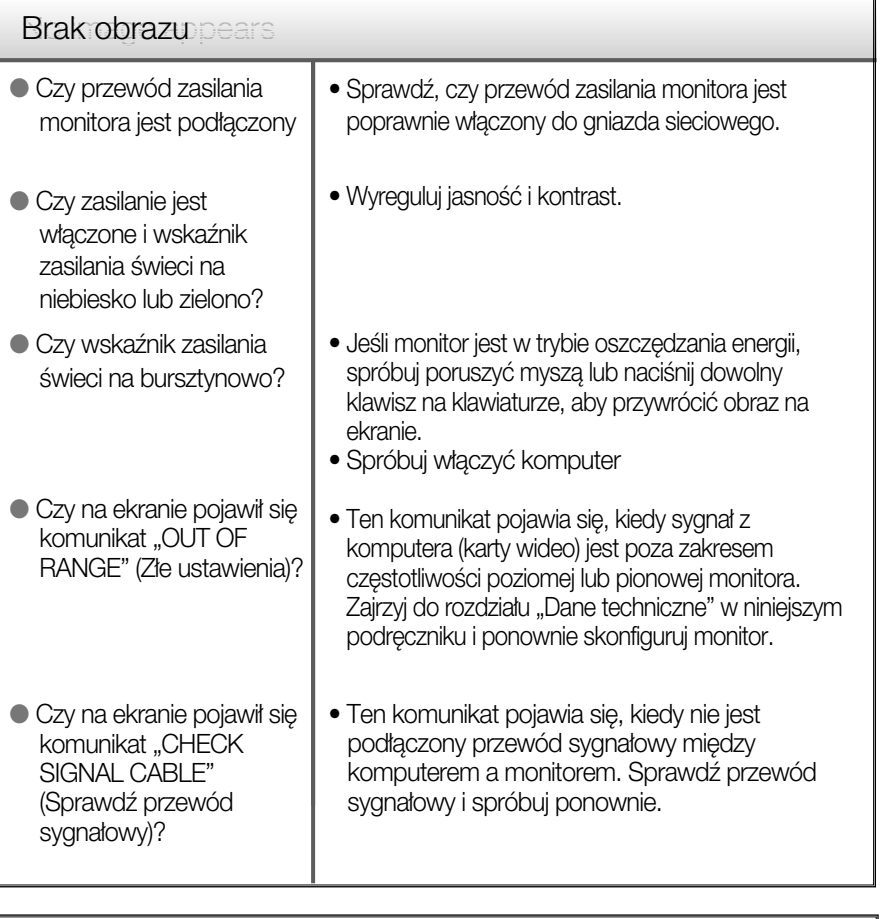

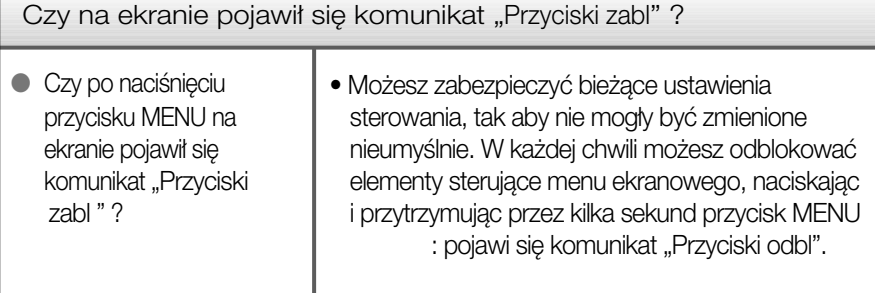

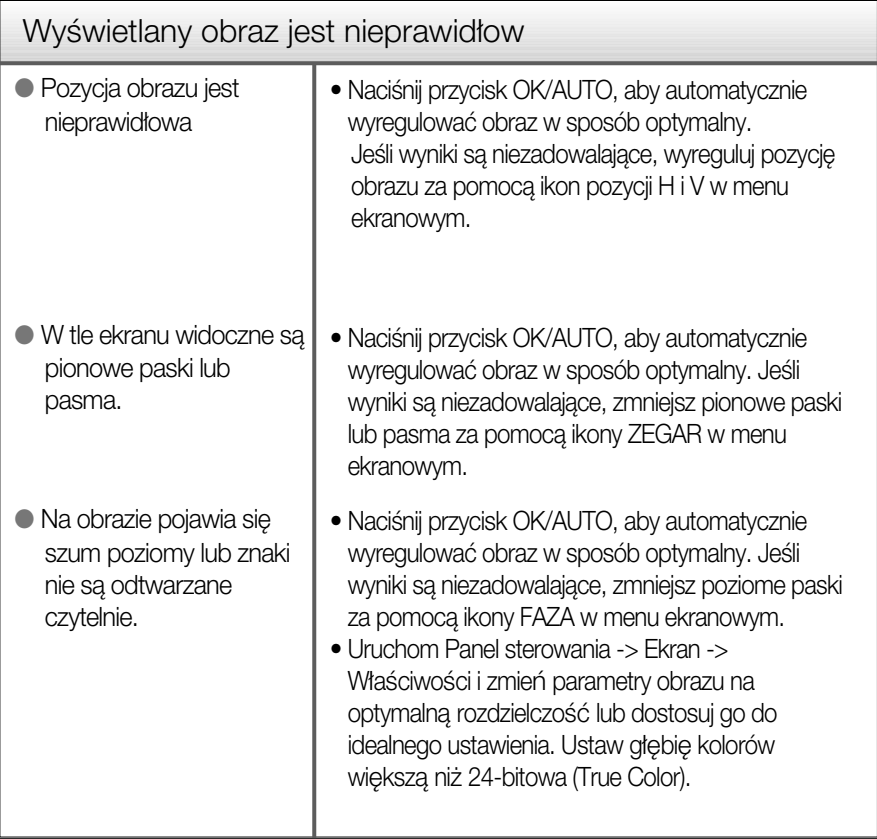

#### Ważne

- Sprawdê w komputerze Panel sterowania --> Monitor -->Ustawienia, aby zobaczyć, czy została zmieniona czestotliwość lub rozdzielczość. Jeśli tak, ponownie ustaw zalecaną rozdzielczość karty wideo
- Dlaczego warto ustawić optymalną rozdzielczość :Współczynnik proporcji wynosi 16:10. Jeśli rozdzielczość wejściowa jest inna niż 16:10 (na przykład 16:9, 5:4, 4:3), mogà wystàpiç takie problemy, jak rozmazane litery, rozmazany ekran, częściowo niewidoczny lub przekrzywiony ekran.
- Metody konfiguracji mogą być różne w przypadku różnych komputerów i systemów operacyjnych, a wspomniana wyżej rozdzielczość może nie być obsługiwana przez kartę wideo. W takim przypadku należy zapytać producenta komputera lub karty wideo.

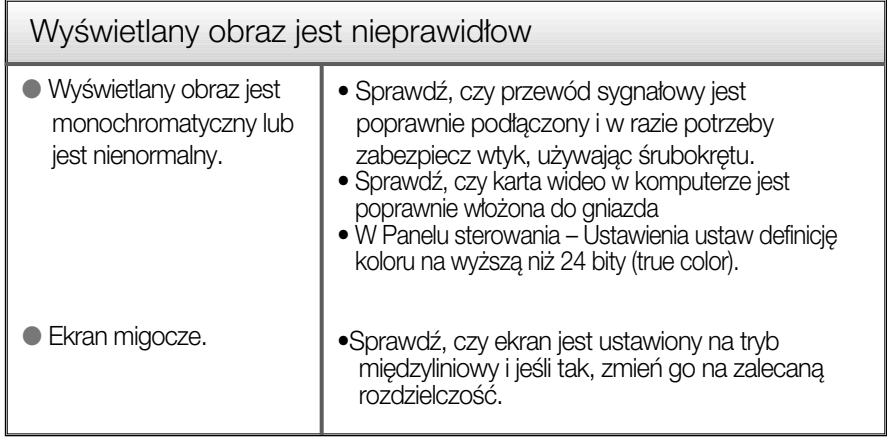

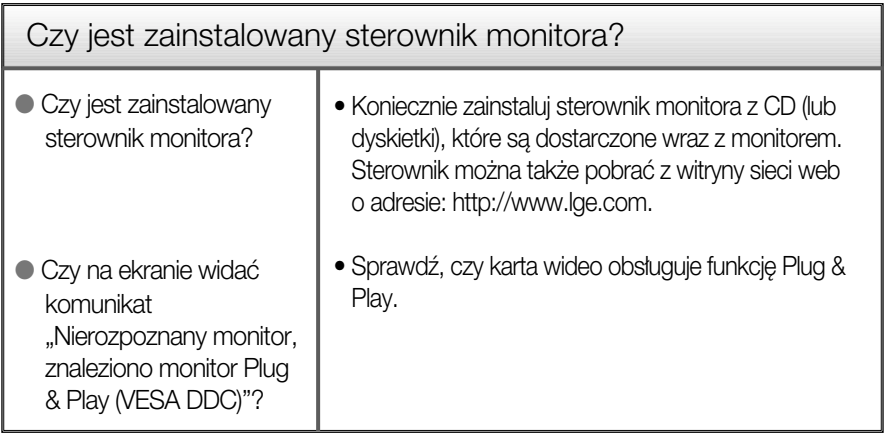

Ì.

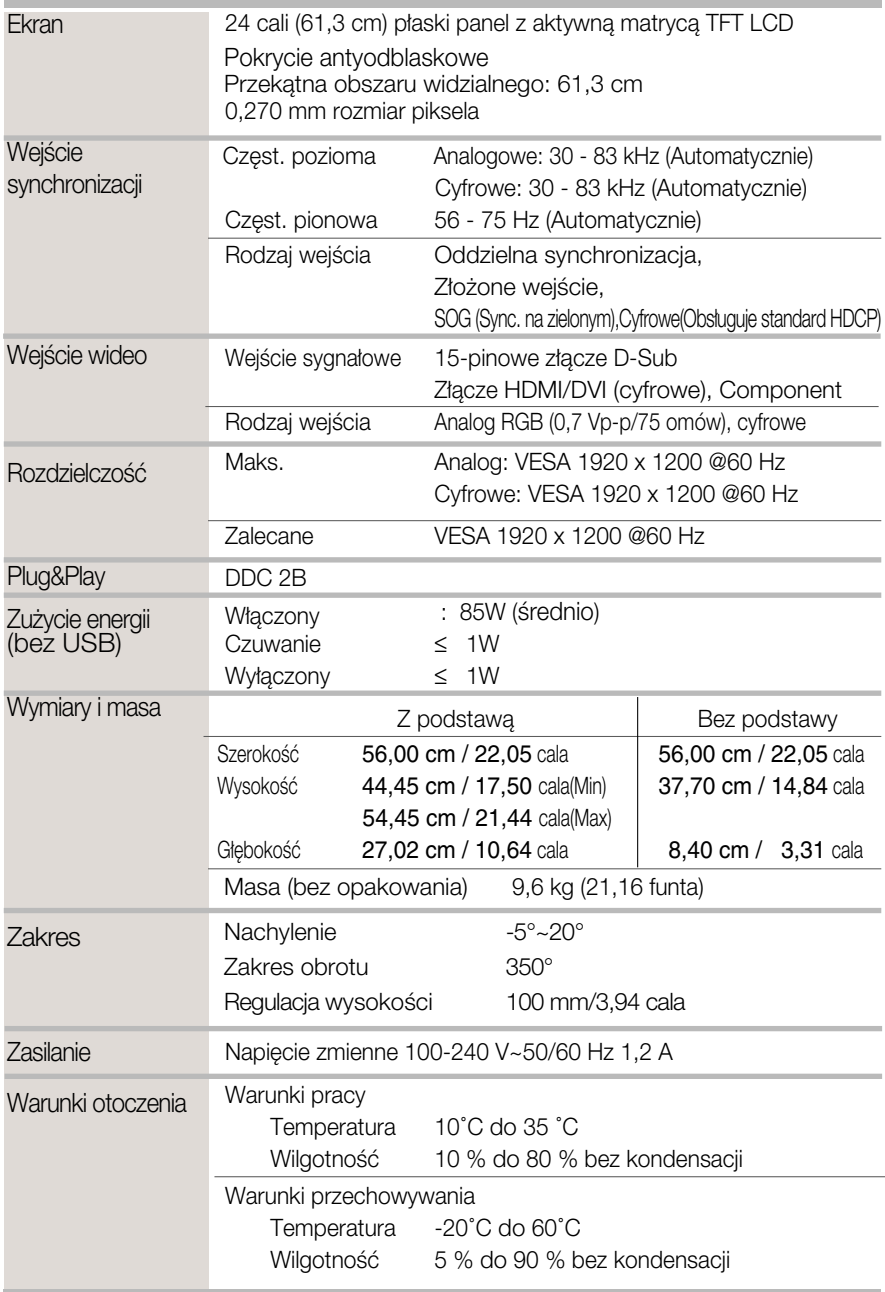

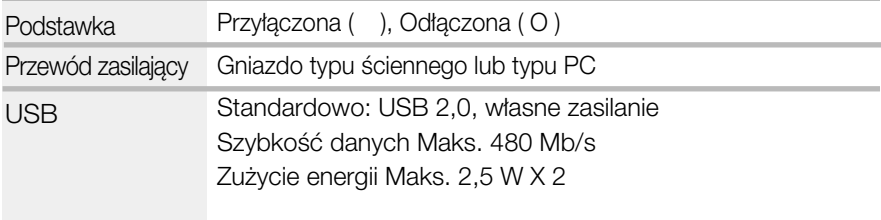

UWAGA

Informacje w tym dokumencie mogà ulec zmianie bez powiadomienia.

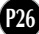

Ì.

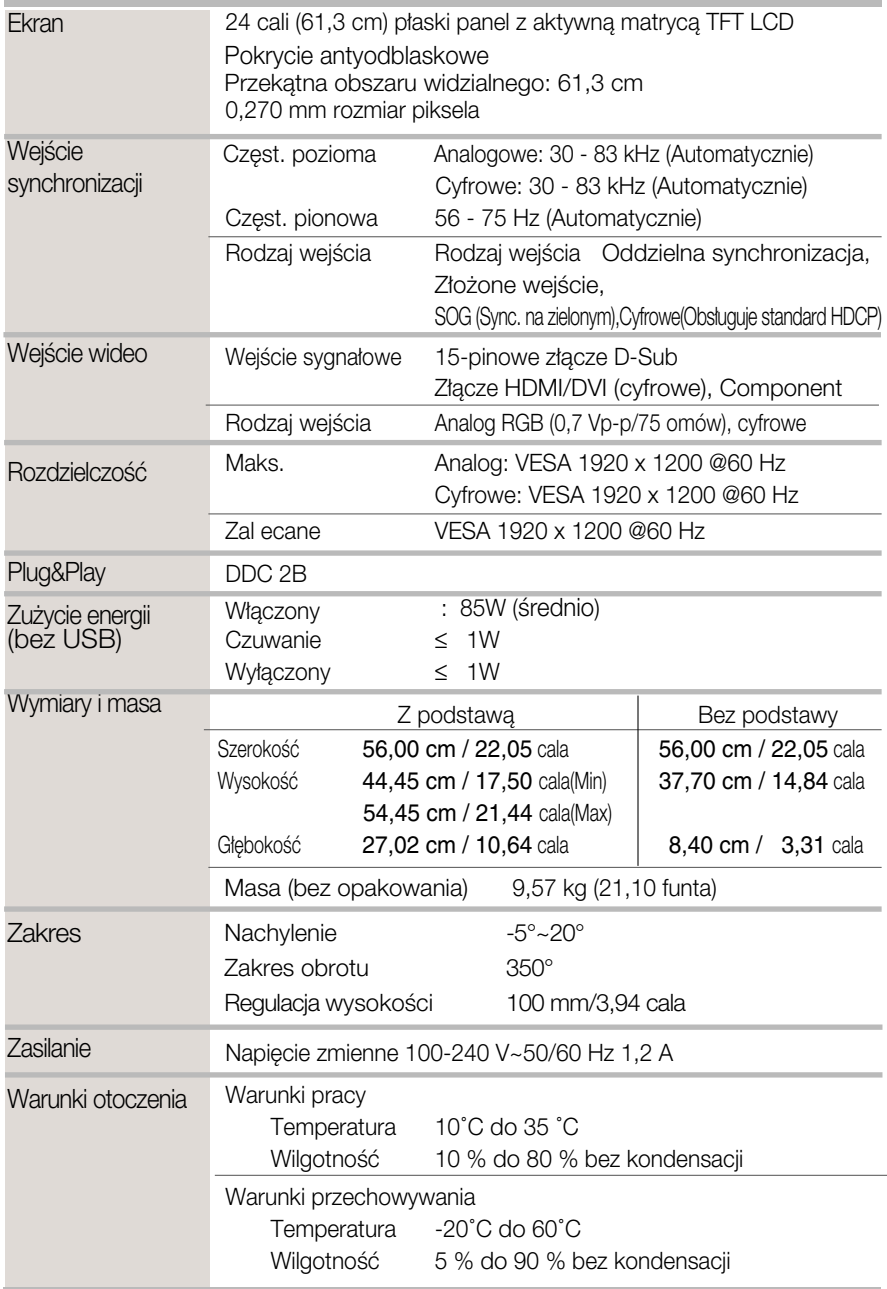

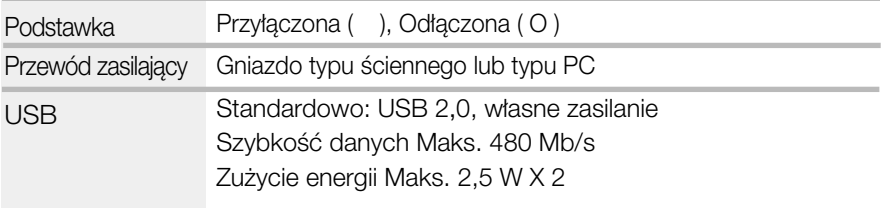

#### UWAGA

Informacje w tym dokumencie mogà ulec zmianie bez powiadomienia.

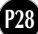

# Tryby wstępnie ustawione dla komputera (Rozdzielczość)

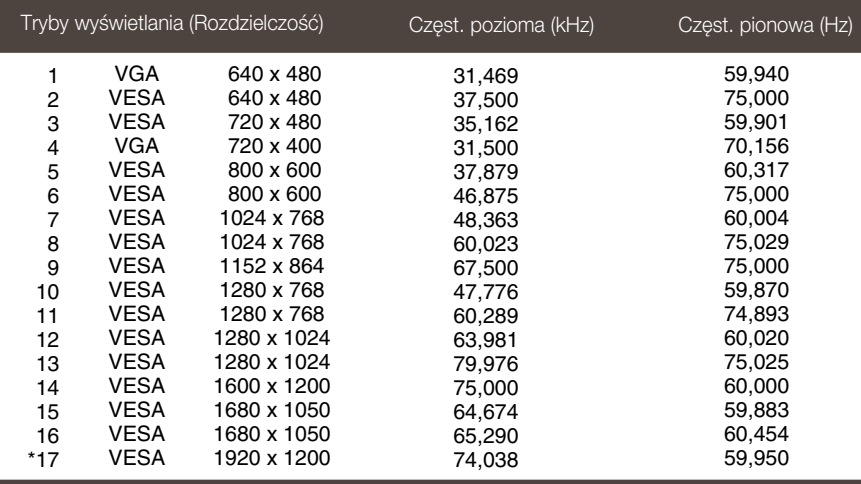

\*Tryb zalecany

### WEJÂCIE wideo HDMI

# WEJÂCIE wideo Component

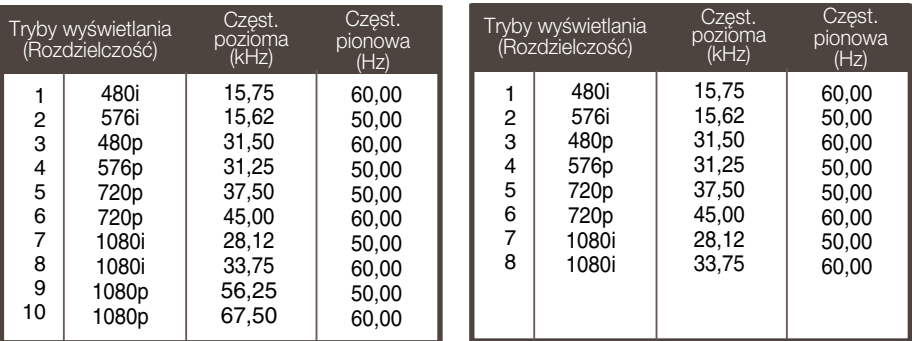

### Wskaênik

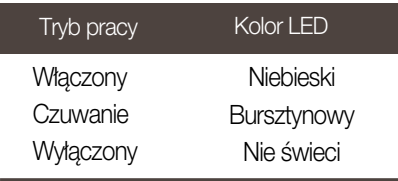

### Instalowanie zestawu do montażu ściennego

Niniejszy monitor jest przystosowany stosowania z zestawami do montażu ściennego lub urządzeniami transportowymi.

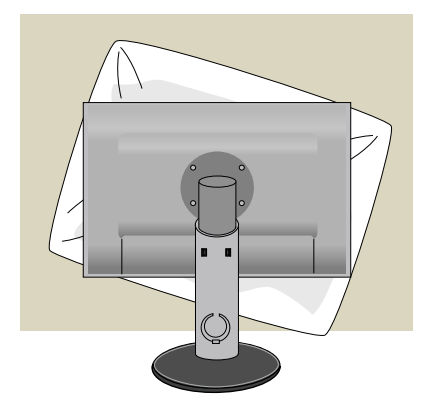

1. Po przeniesieniu urządzenia w celu umieszczenia go ekranem do dołu należy ułożyć je na miekkiej szmatce lub poduszce, aby uniknąć uszkodzenia powierzchni.

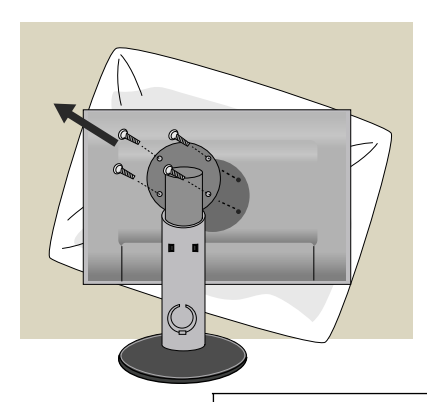

**2.** Oddziel główną część monitora od podstawy za pomoca śrubokretu.

3. Instalacja zestawu do montażu ściennego.

Zestaw do montaźu ściennego (sprzedawany osobno)

Konstrukcja monitora umożliwia korzystanie z podstawy lub zawieszenie na ścianie przy użyciu zestawu do montażu ściennego. Szczegółowe informacje na temat montażu znajdą Państwo w instrukcji będącej częścią zestawu do montażu ściennego.

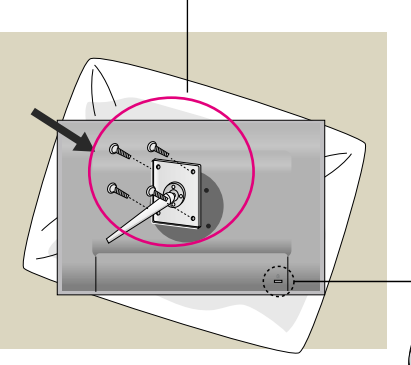

ついしょう こうしゃ こうしゃ おおし おおし おおし しゅうかい おおし かいしゃ かいしゃ かいしゃ かいしゃ

**P30**

Gniazdo bezpieczeństwa Kensington Połączone z linką bezpieczeństwa, którą można kupić oddzielnie w większości sklepów komputerowych.

# **Digitally yours**

LG Electronics Polska Sp. z o.o. Al. Jerozolimskie 162a, 02-342 Warszawa Tel.: 0801-545454(LGLGLG) Faks: (022)48-17-888 www.lge.pl

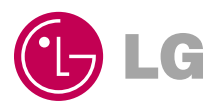